ファームウェア・アップデート方法

## デジタル・オシロスコープ RTM2000シリーズ

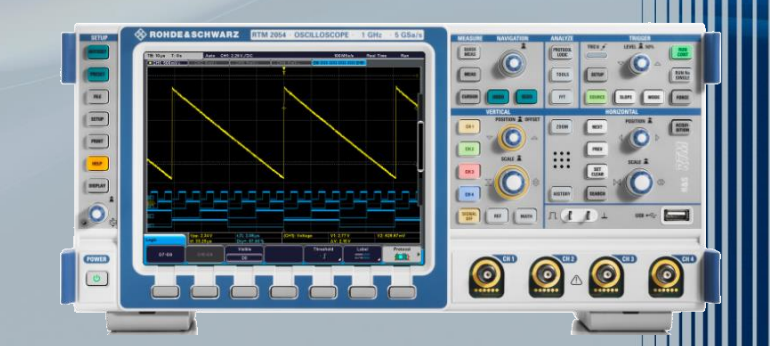

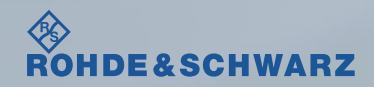

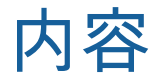

### ı ファームウェア・アップデート前の準備

- リリースノートの説明
- ファームウェア・アップデート時の注意
- 現在のファームウェアの確認方法
- ı ファームウェア・アップデート方法
- ı ファームウェア・アップデート後
	- アライメントの実行

#### 受付時間:**9:00**~**18:00** (土、日、祭日を除く) ※**Fax**、**E-mail**は**24**時間受け付け

#### お問い合わせ先 **Contract Contract Contract**

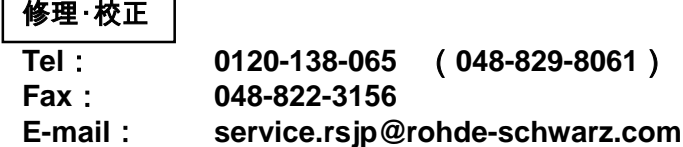

#### 製品の取り扱い

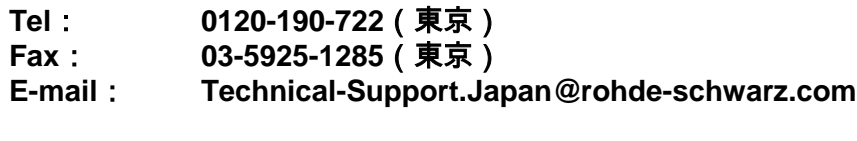

**Web**: **http://www.rohde-schwarz.co.jp**

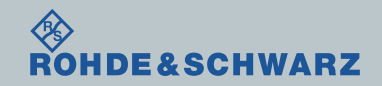

リリースノートの説明

- ı リリースノート(ReleaseNote)には以下のコンテンツの記載がされています
	- FW更新履歴
		- FW更新による新規オプション対応の情報
		- FW更新による新機能対応の情報
		- FW更新によるバグの修正
	- FWアップデート方法
		- ダウングレード時の注意
		- ダウングレードの方法
		- アップグレード時の注意
		- アップグレードの方法

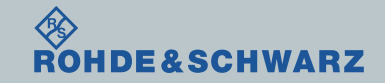

# ファームウェア・アップデート前の準備 ファームウェア・アップデート時の注意

- ı バージョン5.124以下へダウングレードする場合は、"ファームウェア・アップデート方法"を複数回実行 する必要があります。(一回の操作では完了しません)
- ı ウォームアップ
	- 電源を投入してから30分以上経過してから実施してください。
- ı アップデートするFW
	- RTM20x2.FWU/RTM20x4.FWU/RTM2102.FWU/RTM2104.FWU のファイルを間違わないように 注意してください。
- ı バックアップ
	- ファームウェア・アップデートを行うと、工場出荷時状態にリセットされ、内部に保存してある設定データ等は消去さ れる場合があるので、内部に保存してある全てのデータのバックアップを取ってください。

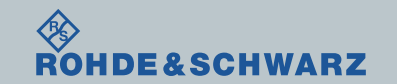

ファームウェア・アップデート前の準備

- ı ファームウェアをアップデート行う前に、USB/LANインタフェースのボード(またはGPIB) を背面に差しておきます(必ず電源を切った状態で行ってください)
- ı Rohde&Schwarzのホームページから最新のファームウェア(.zipファイル)をダウンロード → 解凍 → 該当するFWをUSBメモリの一番上の場所に保存

FWダウンロード先 Rohde&Schwarzのホームページ → Products → Test&Measurements → Oscilloscopes

<sup>→</sup> R&S®RTM Digital Oscilloscope <sup>→</sup> Firmware https://www.rohde-schwarz.com/firmware/rtm/

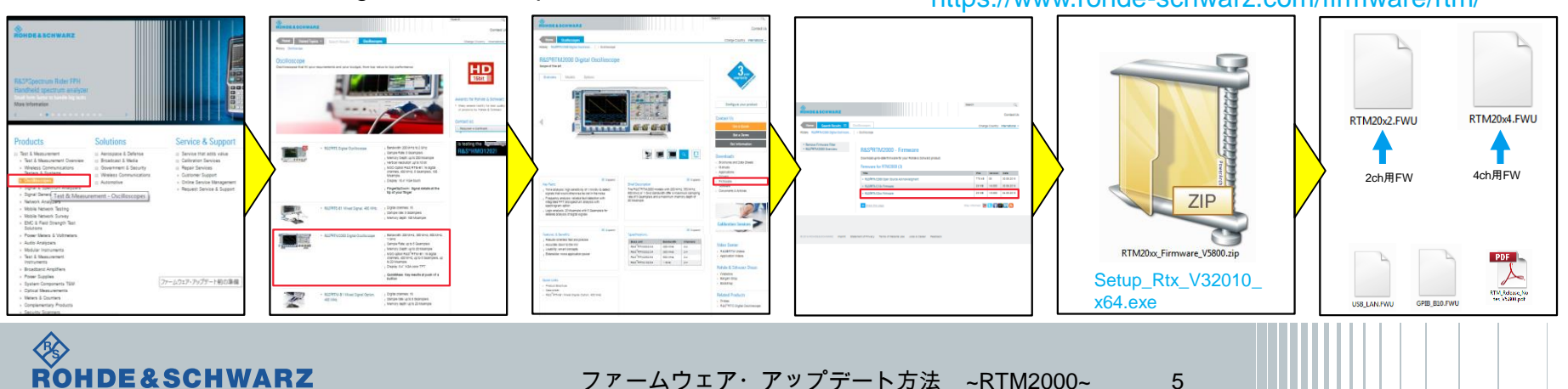

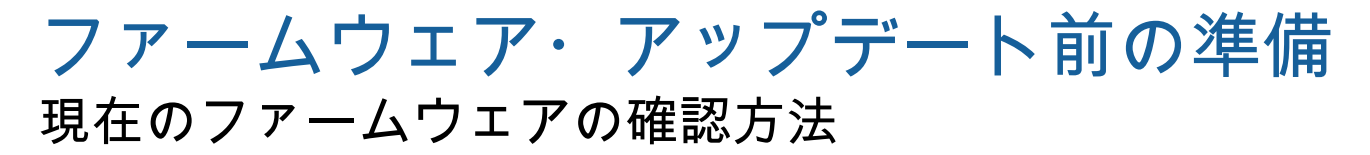

ı SETUPボタン → 本機の情報

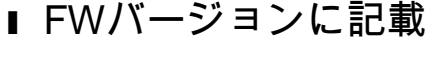

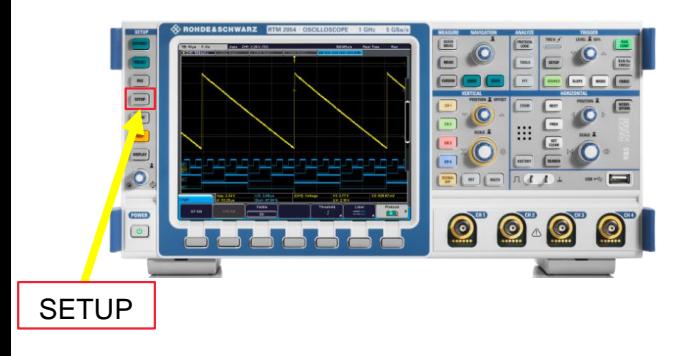

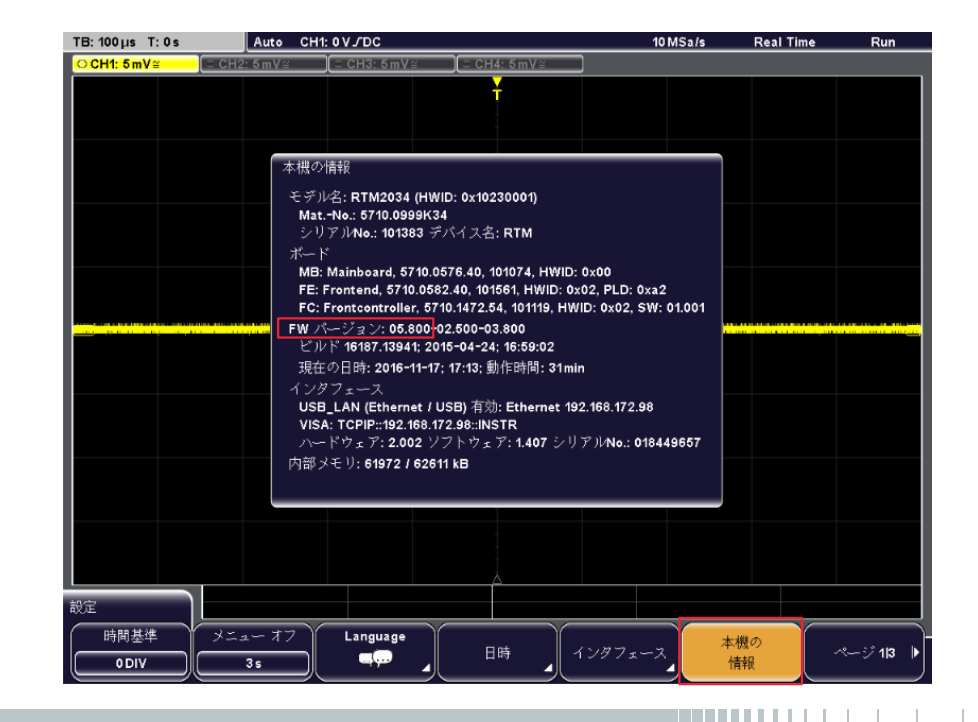

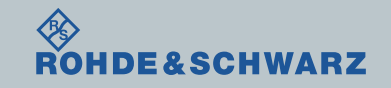

ファームウェア・アップデート方法

- <u>∎ ダウンロードしたファームウェアを解凍し、適当なFWファイル(RTM20xA</u>.FWU)をUSBの 一番上に保存 2または4
- ı USBをRTM2000に接続
- ı SETUPボタン

→ ページ1|3 → システム更新 システム更新 → ファームウェア ファイルのロードが完了しました.:RTM20x4.FWU ✔──ファームウェア アップテークのチェックサムを確認しました → 実行 ■■ を一度押す

ı 自動で再起動が完了するまで待ちます

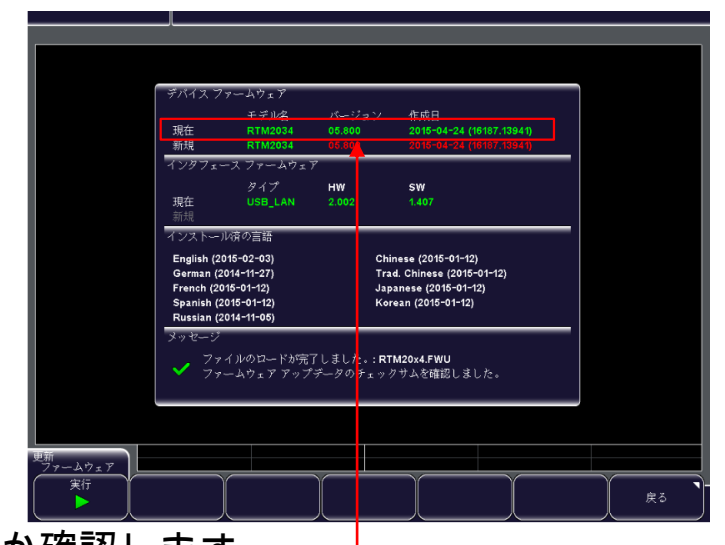

∎ 現在のバージョンがアップデートしたものか確認します

ファームウェア・アップデートが完了するまで電源を絶対に切らないでください。 **HDE&SCHWARZ** ファームウェア・アップデート方法 ~RTM2000~ 7

ファームウェア・アップデート後 アライメント実行

ı SETUPボタン

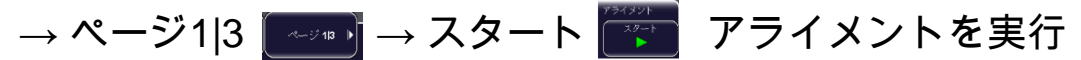

(注:構成によっては、終了までに時間がかかる場合があります。)

ı 電源を投入してから、30分以上たってから実行してください

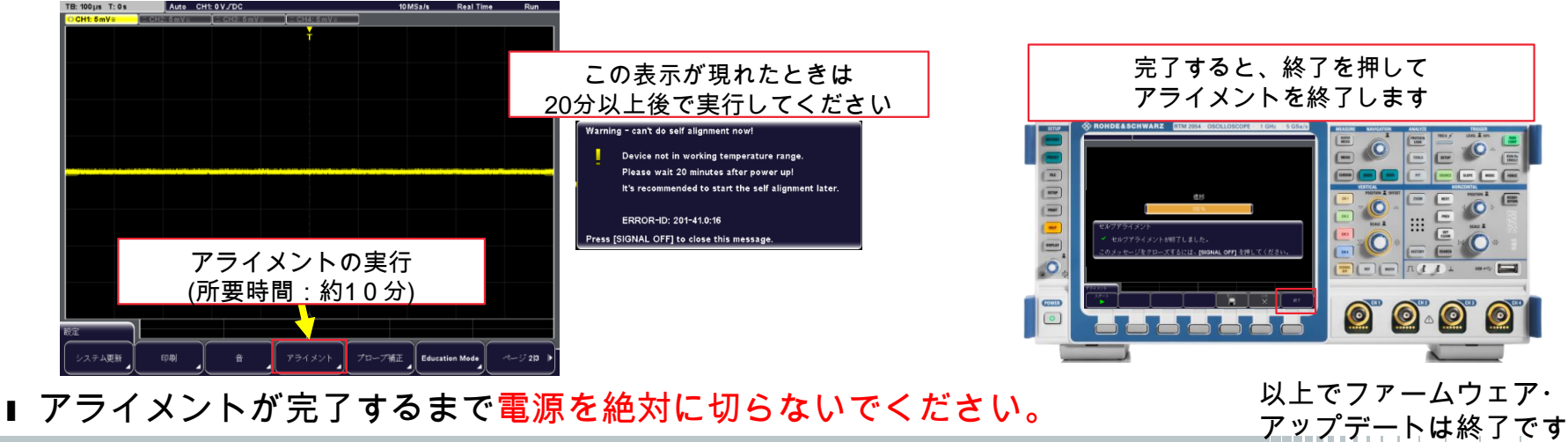

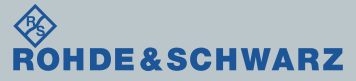